# LING 408/508: Computational Techniques for Linguists

Lecture 25

#### Today's Topics

- Homework 9 from last week:
	- everyone got cgi-bin bash shell scripts working?
- Last time:
	- GET method
- Today:
	- POST method
	- GET method: appending data to a file
- Homework 10:
	- every should install and test the GET and POST methods

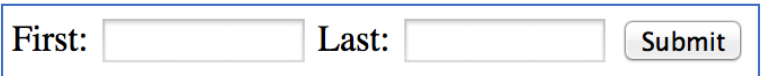

- HTML form:
- **1. <form action="http://localhost/cgi-bin/read.cgi" method="POST">**
- **2. First: <input type="text" name="first" size=12>**
- **3. Last: <input type="text" name="last" size=12>**
- **4. <input type="submit">**
- **5. </form>**
- **bash** accesses the URL-encoded string on standard input via read
	- cf. GET using **QUERY\_STRING**

• **bash** accesses the URL-encoded string on standard input via read

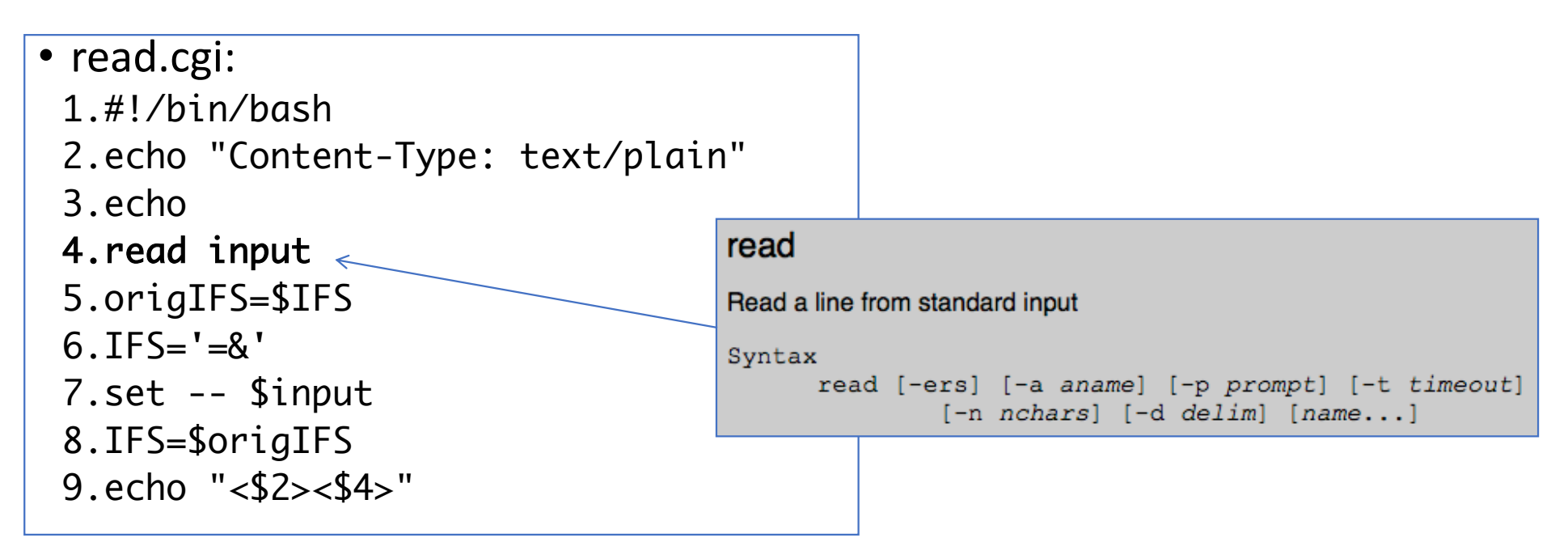

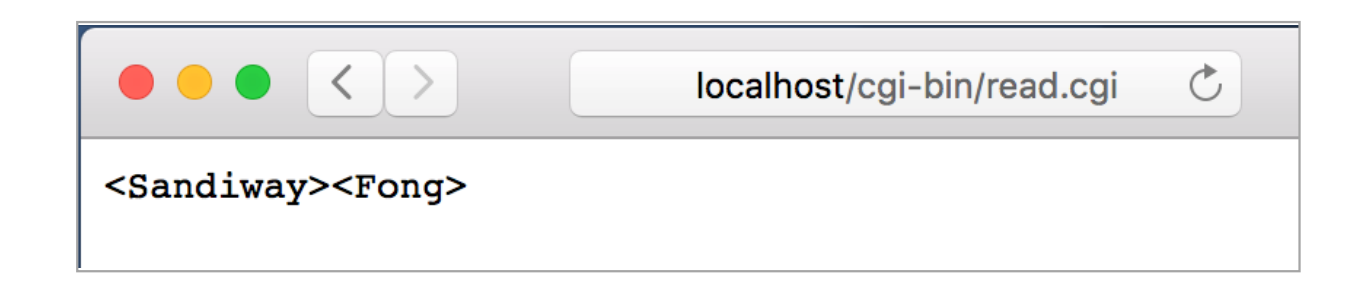

```
1<!DOCTYPE HTML PUBLIC "-//IETF//DTD HTML//EN">
2 <html> <head>
3<title>CGI POST Example</title>
4 </head>
5 <body>
6 <h1>CGI POST Example</h1>
7<form action="http:/localhost/cai-bin/read.cai" method="POST">
8 First: <input type="text" name="first" size=12>
9 Last: <input type="text" name="last" size=12>
10 <input type="submit">
11 \times form>
12 \lt/body > \lt/html >
```
#### Client-side code: Server-side code:

- read.cgi:
	- 1. #!/bin/bash
	- 2. echo "Content-Type: text/plain"
- 3. echo
- 4. read input
- 5. origIFS=\$IFS
- $6. TFS = ' = 8'$
- 7. set -- \$input
- 8. IFS=\$origIFS
- 9. echo "<\$2><\$4>"

#### Example: adding names to a list on a server

*Normally, you'd set up database software,e.g. mysql, on the webserver*

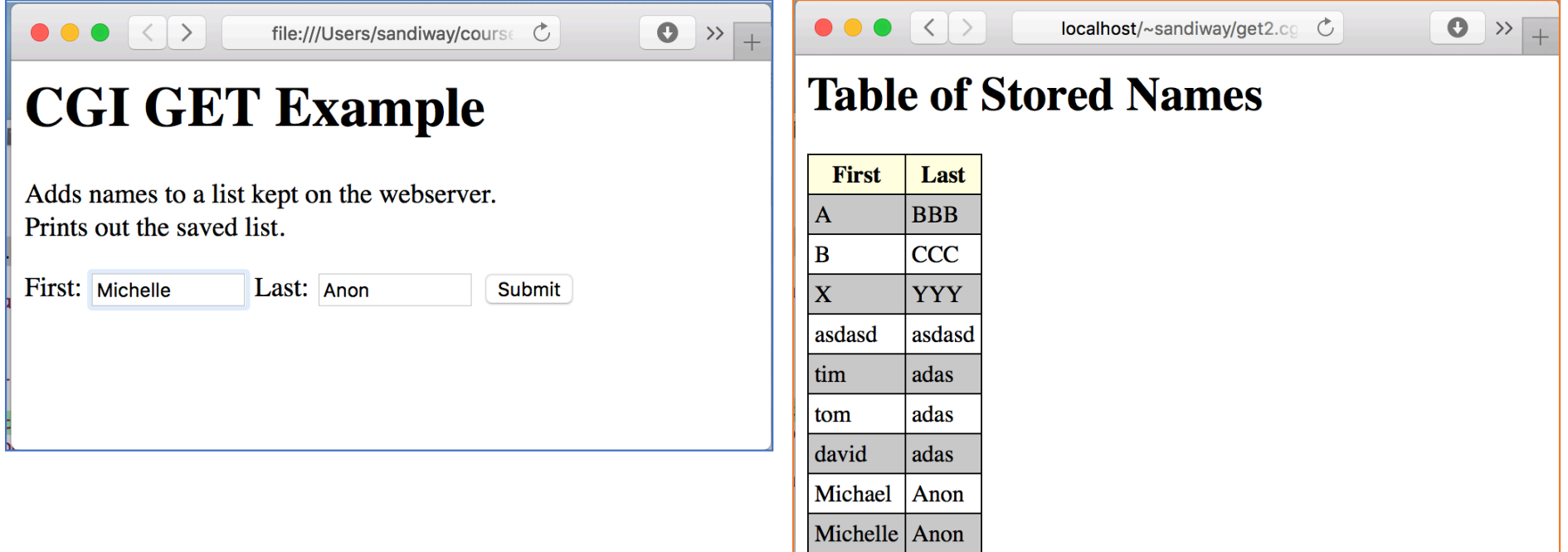

#### Example: adding names to a list on a server

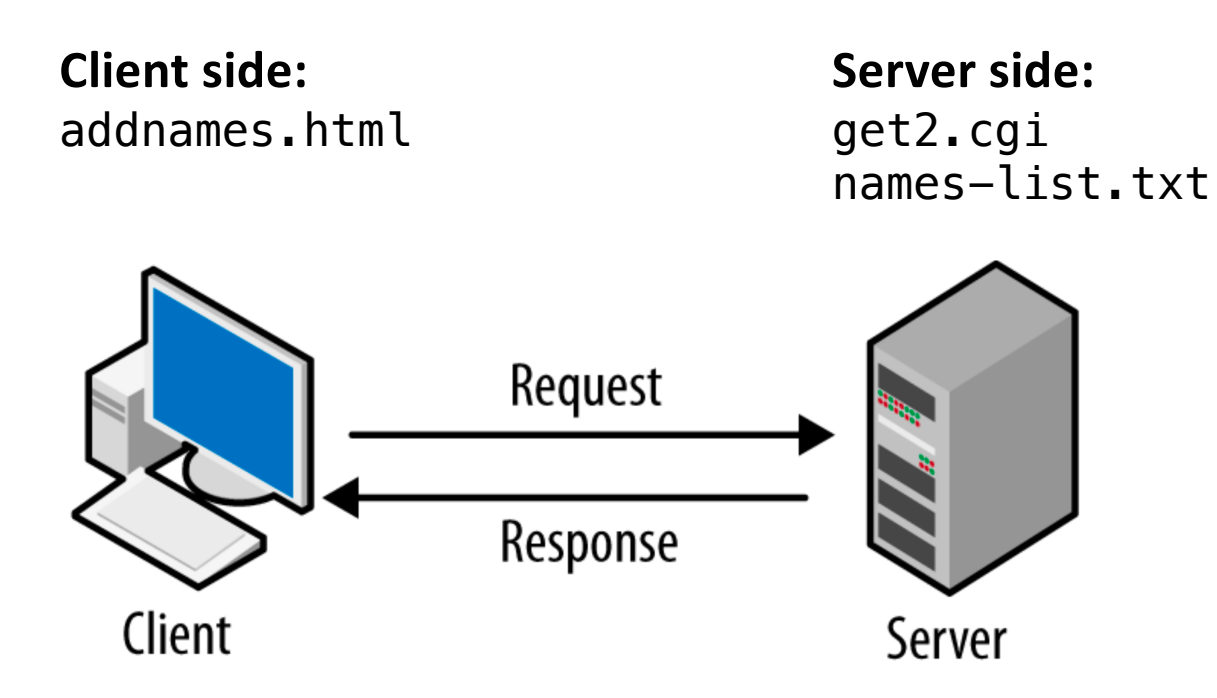

image from https://madooei.github.io/cs421\_sp20\_homepage/client-server-app/

#### A Note on Permissions

- Caution!
	- the Apache2.4 processes must be able to write to the directory in which names-list.txt is stored
	- this is not you, but typically \_www or www.
- On MacOS: ~/Sites must have world write permission,
	- chmod a+w ~/Sites
- On Ubuntu: ~/public\_html must have world write permission,
	- chmod a+w ~/public\_html

#### Example: adding names to a list on a server

Server-side: get2.cgi Client-side: addnames.html

<!DOCTYPE HTML> 1#!/bin/bash 2echo "Content-Type: text/html: charset=utf-8"  $2$  <html> 3 echo  $\overline{3}$  $<$ head $>$ 4echo "<html><head><style>" <title>CGI GET Example</title>  $\overline{4}$ 5echo "table { border-collapse: collapse }"  $\overline{5}$  $\langle$ /head> 6echo "td, th { border: 1px solid; padding: 4px }"  $$ 6 7echo "th { background-color: lightyellow }"  $\overline{7}$ <h1>CGI GET Example</h1> 8echo "tr:nth-child(even) { background-color: #ccc }"\ Adds names to a list kept on the webserver. 8 9echo "</style></head>"\  $**br>** $||$$  $\overline{9}$ 10echo "<br/>body><h1>Table of Stored Names</h1>" Prints out the saved list.  $10<sup>°</sup>$ 11origIFS=\$IFS¶ 11  $<$ p> $<$ /p> $\parallel$  $12$  IFS= $!=8$ '  $\vert$ 12 <form action="http://localhost/~sandiway/get2.cgi" method="GET"> 13 set -- \$QUERY\_STRING First: <input type="text" name="first" size=12>" 13 14 IFS=SorigIFS  $14$ Last: <input type="text" name="last" size=12> 15# names-list.txt must exist and 16# be write-able for everyone (www)! <input type="submit"> 15 17echo "\$2 \$4" >> names-list.txt¶ 16  $\langle$ /form> 18echo "<table><tr><th>First</th><th>Last</th></tr>"1  $17$  </body> 19 while read -r first last  $18$  </html>  $20$  do  $\mathbb T$ echo "<tr><td>\$first</td><td>\$last</td></tr>""  $21$ **Data file**:  $22$  done < names-list.txt 23 echo "</table>" touch names-list.txt (*create an empty file*) 24 echo "</body></html>" chmod a+w names-list.txt $25$ exit  $Q$ 

#### Example: adding/deleting names on a server

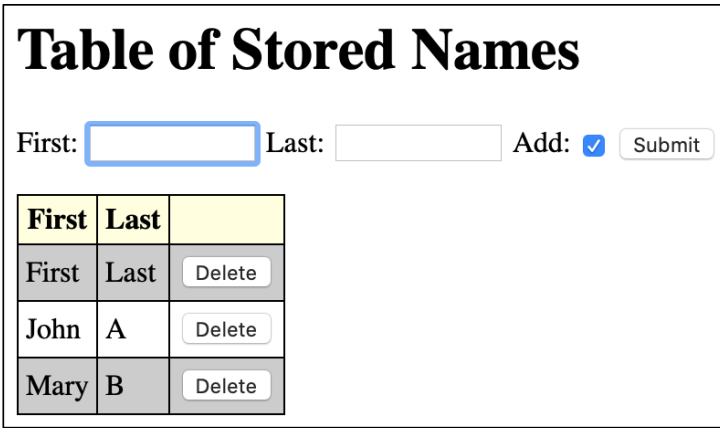

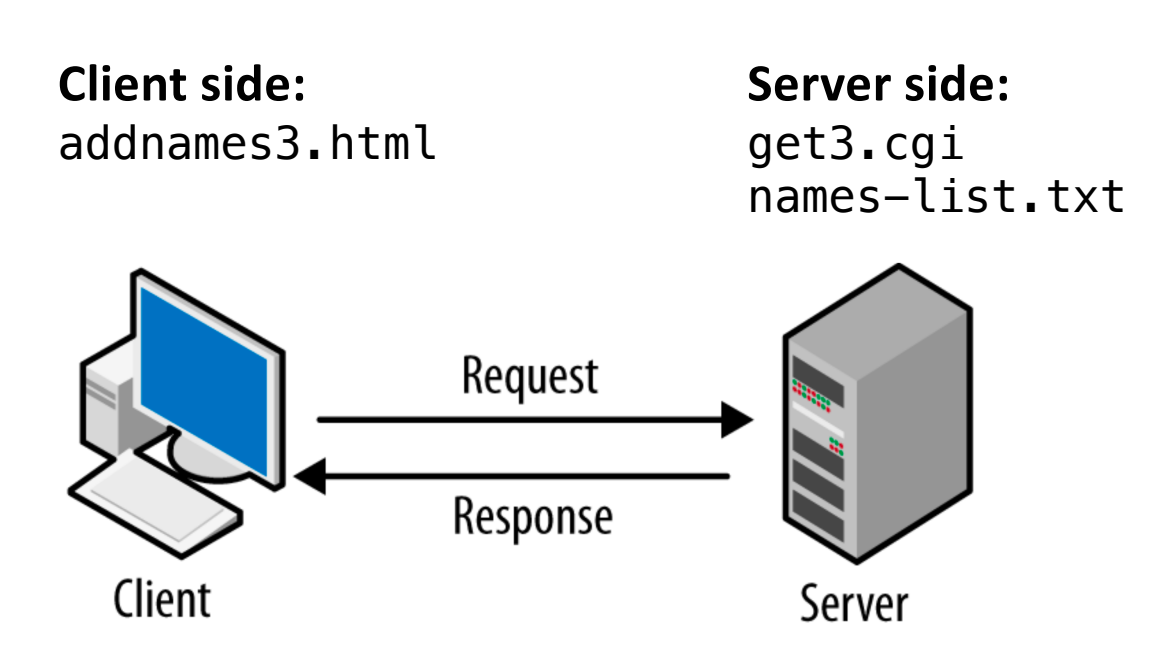

image from https://madooei.github.io/cs421\_sp20\_homepage/client-server-app/

### addnames3.html

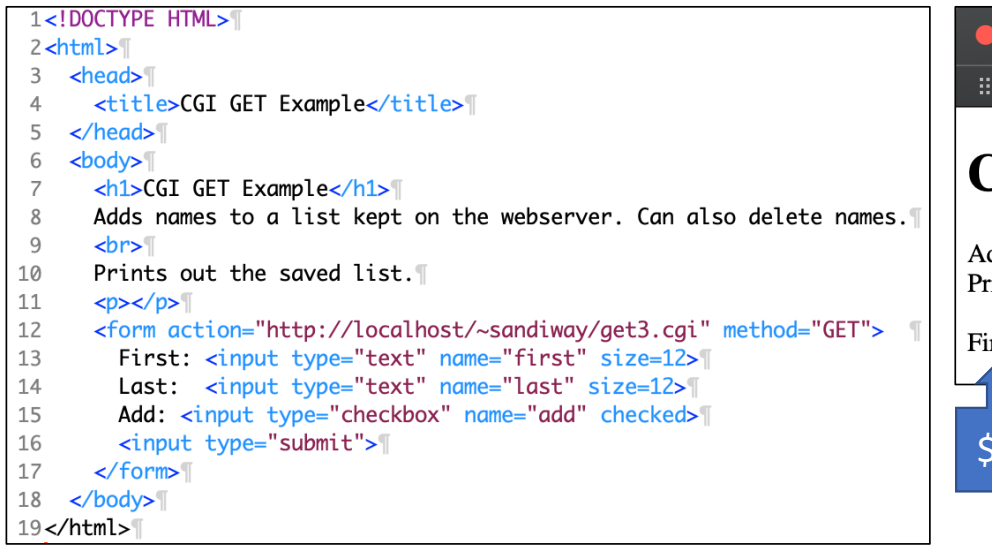

 $\mathbb{H}$ file:///Users/sandiwav/courses/ling508-20/ad( . . .  $Me$   $\sim$ news v sports v tmp v research v tech v furniture v projects v ret **CGI GET Example** Adds names to a list kept on the webserver. Can also delete names. Prints out the saved list. First: Last: Add: Submit  $$1 \quad $2 \quad $3 \quad $4 \quad $5 \quad $6$ 

**Note**: actually \$1, \$3 and \$5 are names "first", "last" and "add"

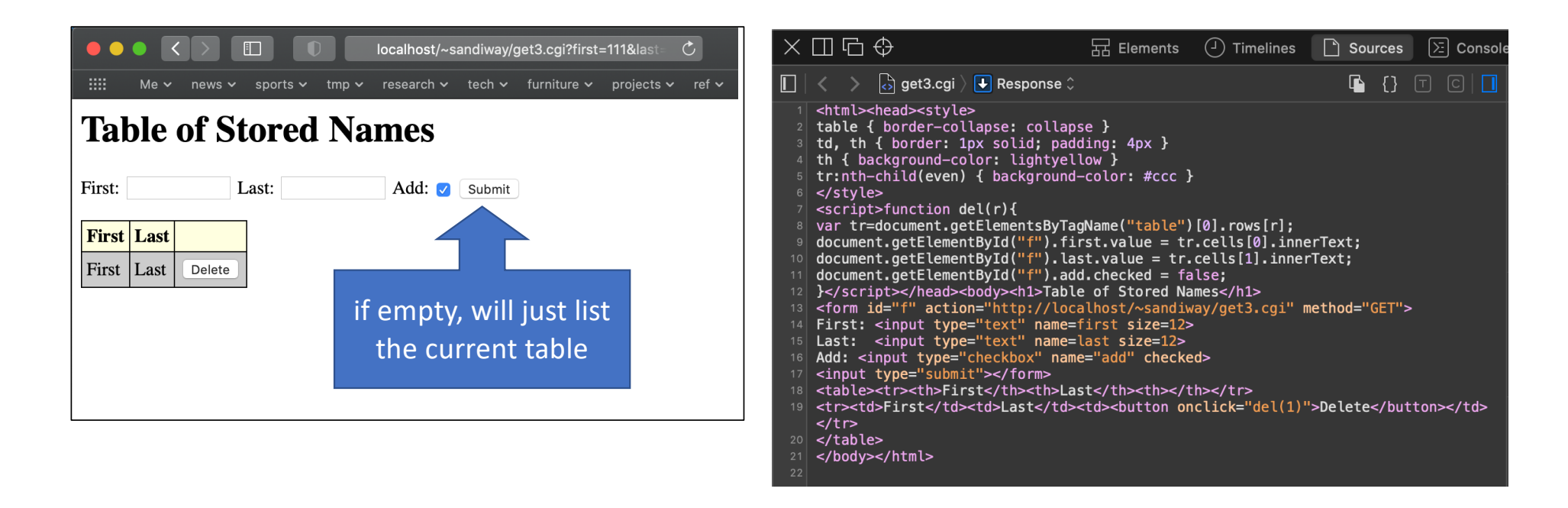

Note: action is http://localhost/~sandiway/get3.cgi

```
1#!/bin/bash
 2echo "Content-Type: text/html; charset=utf-8"
 3 echo<sup>1</sup>
 4echo "<html><head><style>"
 5echo "table { border-collapse: collapse }"
 6echo "td, th { border: 1px solid; padding: 4px }"
 7echo "th { background-color: lightyellow }"
 8echo "tr:nth-child(even) { background-color: #ccc }"\[
 9echo "</style>"
10echo "<script>function del(r){"
11echo "var tr=document.getElementsByTagName(\"table\")[0].rows[r];"\
12echo "document.getElementById(\"f\").first.value = tr.cells[0].innerText;"
13 echo "document.getElementById(\"f\").last.value = tr.cells[1].innerText;"\[
14echo "document.getElementById(\"f\").add.checked = false;"
15echo "}</script></head><body><h1>Table of Stored Names</h1>"
16echo "<form id=\"f\" action=\"http://localhost/~sandiway/get3.cgi\" method=\"GET\">"\[
17echo "First: <input type=\"text\" name="first" size=12>"
18echo "Last: <input type=\"text\" name="last" size=12>"
19# checked: "on" as value
20echo "Add: <input type=\"checkbox\" name=\"add\" checked>"\[
21echo "<input type=\"submit\"></form>"
22origIFS=$IFS
```

```
23 IFS=' = 8'24 set -- $QUERY_STRING
25IFS=SorigIFS
26# names-list.txt must exist and
27# be write-able for everyone (www)!
28if \, \lceil "$6" = 'on' ]; then
29 if [ "$2" != '' ] && [ "$4" != '' ]; then
         echo "$2 $4" >> names-list.txt
30
31 fi
32else
     perl -i -ne "print unless m/^$2 $4$/" names-list.txt
33
34fi35echo "<table><tr><th>First</th><th>Last</th><th></th></th></tr>"
36i=137 while read -r first last
38do
     echo "<tr><td>$first</td><td>$last</td><td><bd><bd><bd><bd></td></td><td></td></td></tm>"
39
40
     ((i++)41 done < names-list.txt
42echo "</table>"
43 echo "</body></html>"
44exit 0
```

```
if [ "$6" = 'on' ]; then
  if [ "$2" != " ] && [ "$4" != " ]; then
      echo "$2 $4" >> names-list.txt
  fi
```
else

perl -i -ne "print unless m/^\$2 \$4\$/" names-list.txt

fi

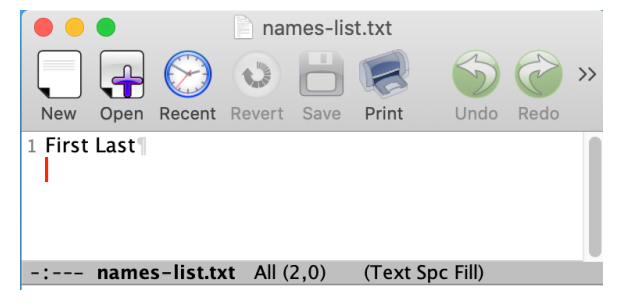

snorts  $\vee$ 

Adds names to a list kept on the webserver. Can also delete names.

 $$4$ 

**CGI GET Example** 

Last:

**BB** 

First:

 $MA$ 

Prints out the saved list.

 $\dot{52}$ 

hile:///Users/sandiway/courses/ling508-20/add

tmp  $\sim$  research  $\sim$  tech  $\sim$  furniture  $\sim$  projects  $\sim$ 

Add: J Submit

 $$6$ 

```
echo "<table><tr>><th>First</th><th>Last</th><th></th></th></tr>"
i=1while read -r first last
                                          -r do not allow backslashes to escape any characters
do
  echo "<tr>>td>$first</td><td>$last</td><td><br/>shutton
onclick=\"del($i)\">Delete</button></td></tr>"
                                                                     \bullet\bullet\bullet\Boxlocalhost/~sandiway/get3.
  ((i++)sports \times tmp \times research \timesnews \veetech v
                                       read from 
done < names-list.txt
                                                                     Table of Stored Names
                                     names-list.txt
echo "</table>"
                                                                     First:
                                                                                 Last:
                                                                                             Add: Joubmit
                                                             th
                                                                     First Last
echo "</body></html>"
                                                                     First Last
                                                                            Delete
                                                          td
```
echo "<table><tr>><th>First</th><th>Last</th><th>

 $i=1$ 

while read -r first last

#### do

```
echo "<tr><td>$first</td><td>$last</td><td><br/><br/>cd>
onclick=\"del($i)\">Delete</button></td></tr>"
```

```
((i++)
```
done < names-list.txt echo "</table>" echo "</body></html>"

#### <input type="submit"></form>

- 18 <table><tr>>th>First</th><th>Last</th><th></th></th></tr>
- 19 <tr><td>First</td><td>kast</td><td>>cd>>>td><br/>button onclick="del(1)">Delete</button></td>  $\frac{2}{\sqrt{t}}$
- $20 \mid \langle \text{table} \rangle$

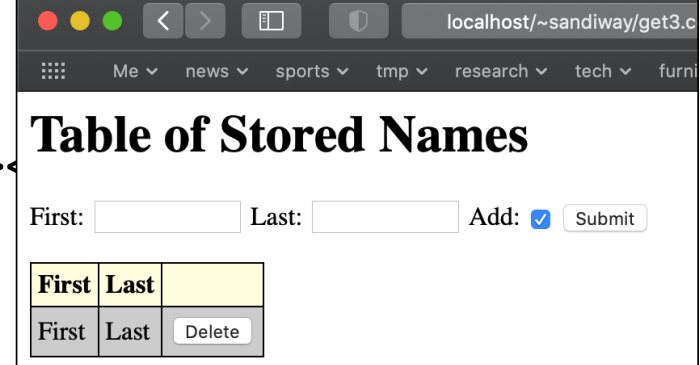

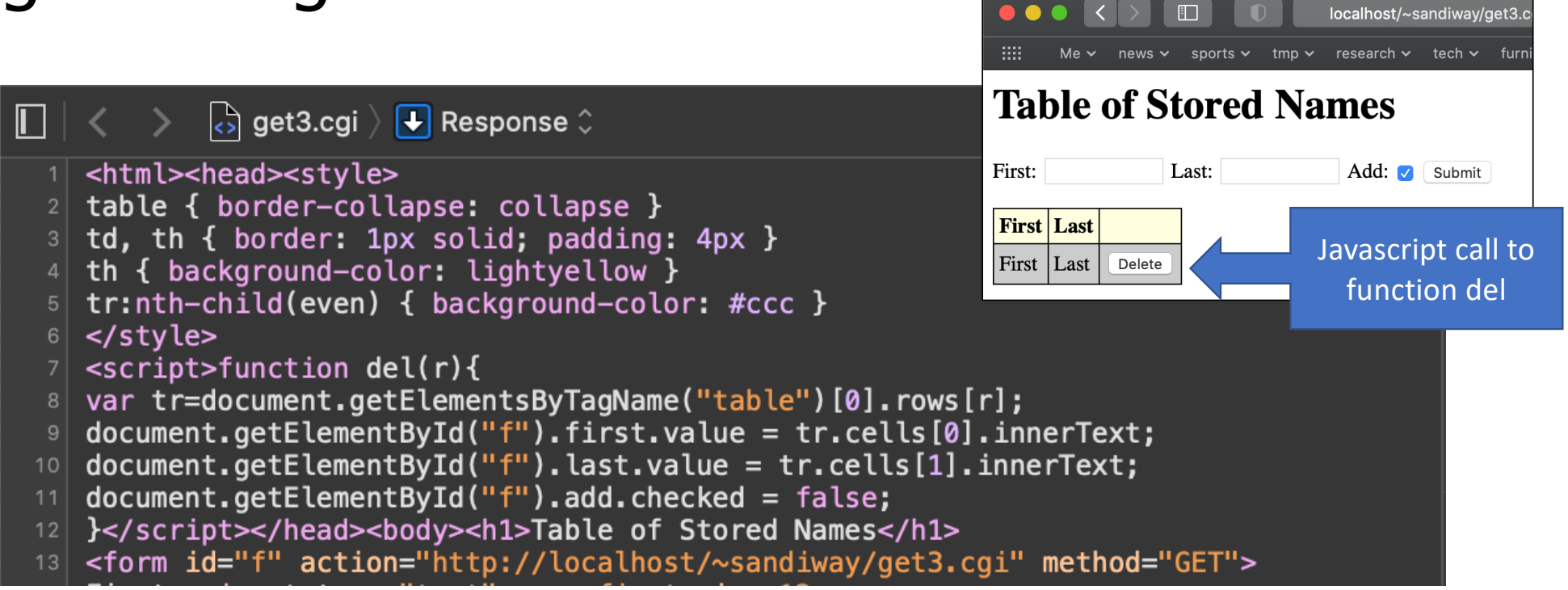

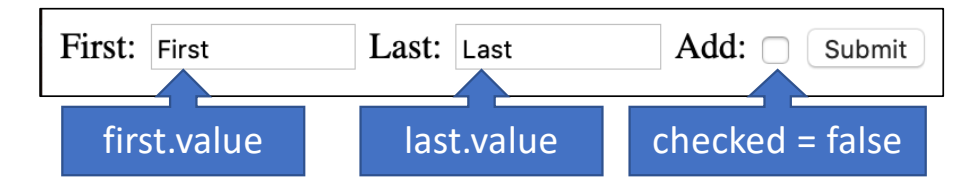